# **Guide Rapide iCT220 - iCT250**

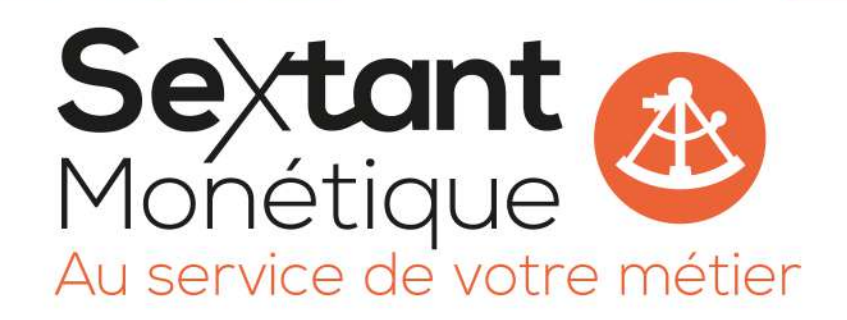

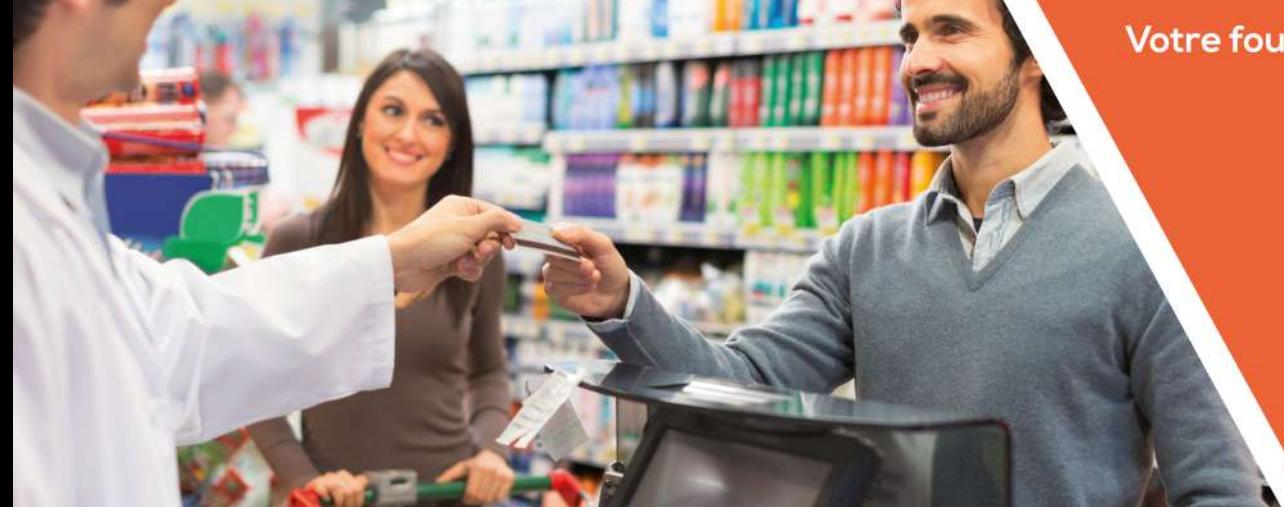

Votre fournisseur en équipements monétiques depuis 1988

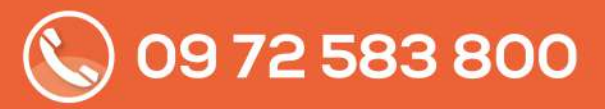

commercial@sextant-monetique.fr www.sextant-monetique.fr

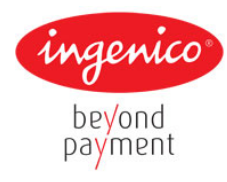

**Guide rapide**

## **Applications Bancaires - iCT**

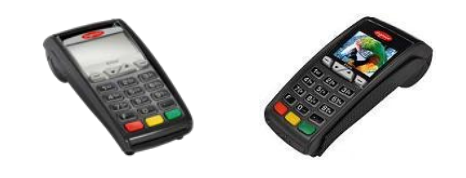

#### **→** [www.notices.ingenico.fr](http://www.notices.ingenico.fr/)

Merci de prendre connaissance de l'Avertissement Sécuritaire lié à l'utilisation des terminaux Ingenico disponible sur le site ci-dessus.

#### • **Description et fonctions du clavier :**

 $\triangle$  Selon les applications, certaines touches peuvent avoir d'autres fonctions.

**\_\_\_\_\_\_\_\_\_\_\_\_\_\_\_\_\_\_\_\_\_\_\_\_\_\_\_\_\_\_\_\_\_\_\_\_\_\_\_\_\_\_**

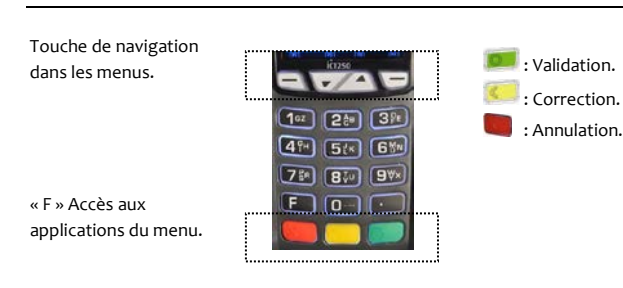

#### • **Mise en place du papier :**

Ouvrir le compartiment papier en soulevant le volet du couvercle situé au dos de l'iCT et en tirant ensuite le capot vers l'arrière (0). Placer le rouleau dans le compartiment (<sup>2</sup>), refermer le couvercle en appuyant simultanément sur les deux coins supérieurs, jusqu'à ce qu'un clic se fasse entendre (<sup>®</sup>).

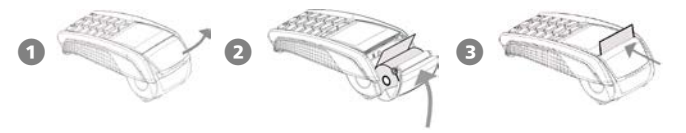

#### • **Installation et raccordements :**

Mettre le terminal hors tension avant de réaliser les branchements.

- **1** Oter la trappe en appuyant simultanément sur les deux clips et soulever la trappe.
- 2 Effectuer les branchements désirés.

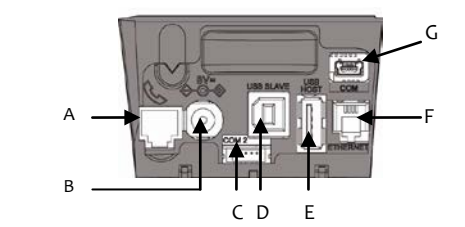

A= Téléphone B= Alimentation C= Second port série (option) D= Port USB Slave E= Port USB Hôte (pour pinpad) F= Port Ethernet  $\overline{G}$ = Port série principal

### 3 Installation du kit Magic Box (option) :

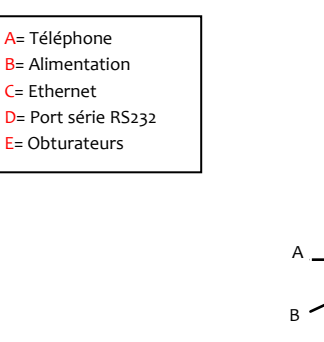

4 Connectique du kit Magic Box (option) – ici modèle 2 Liaisons série (COM1 + COM2) :

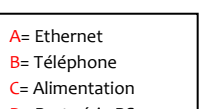

D= Port série RS232 E= 2nd Port série

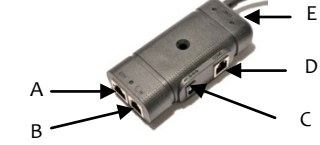

C

D

E

#### • **Installation carte SIM sur iCT-GPRS :**

 $\sqrt{N}$  Mettre le terminal hors tension avant toute manipulation.

L'emplacement SIM se trouve sous la trappe du terminal, dans l'emplacement indiqué par le marquage GPRS.

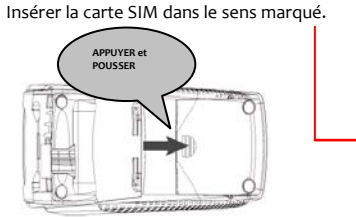

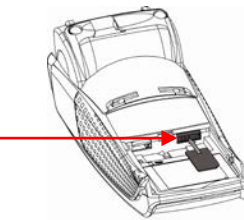

#### • **Lecture des cartes :**

**Carte à puce :**

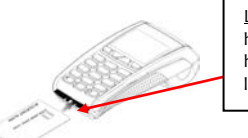

Lecteur principal : insérer la carte horizontalement, sa puce dirigée vers le haut et la laisser en position tout au long de la transaction.

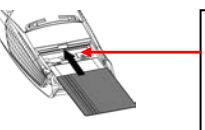

2<sup>nd</sup> Lecteur (en option) : il est situé derrière la trappe du terminal. Insérer la carte, puce vers le bas et piste visible.

 **Carte à piste :**

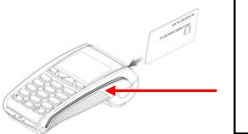

La carte peut être lue de haut en bas comme de bas en haut, sa piste faisant face au terminal. Pour une bonne qualité de lecture, procéder avec un mouvement régulier.

#### **Carte sans contact (en option) :**

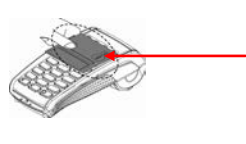

Approcher la carte sur l'écran. La laisser en position tout au long de la transaction. Les 4 diodes vertes apparaissent en haut de l'écran.

#### • **Transaction Débit**

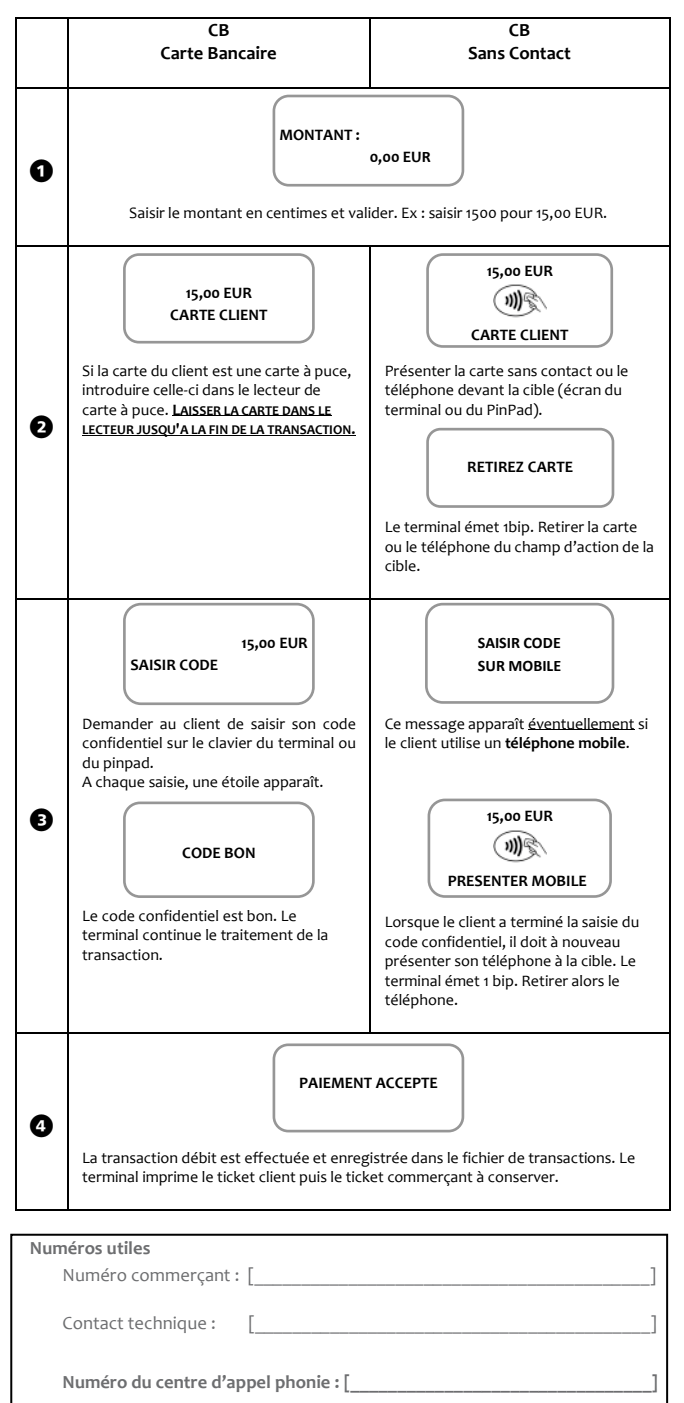

#### • **Annulation Transaction Débit**

**\_\_\_\_\_\_\_\_\_\_\_\_\_\_\_\_\_\_\_\_\_\_\_\_\_\_\_\_\_\_\_\_\_\_\_\_\_\_\_\_\_\_\_\_\_\_\_\_\_\_\_\_\_\_\_\_\_\_\_\_\_\_\_\_\_\_\_\_\_\_\_\_\_\_\_\_\_\_\_\_\_\_\_\_\_\_\_\_\_\_\_\_\_\_\_\_\_\_\_\_\_\_\_\_\_\_\_\_\_\_\_\_\_\_\_\_\_\_**

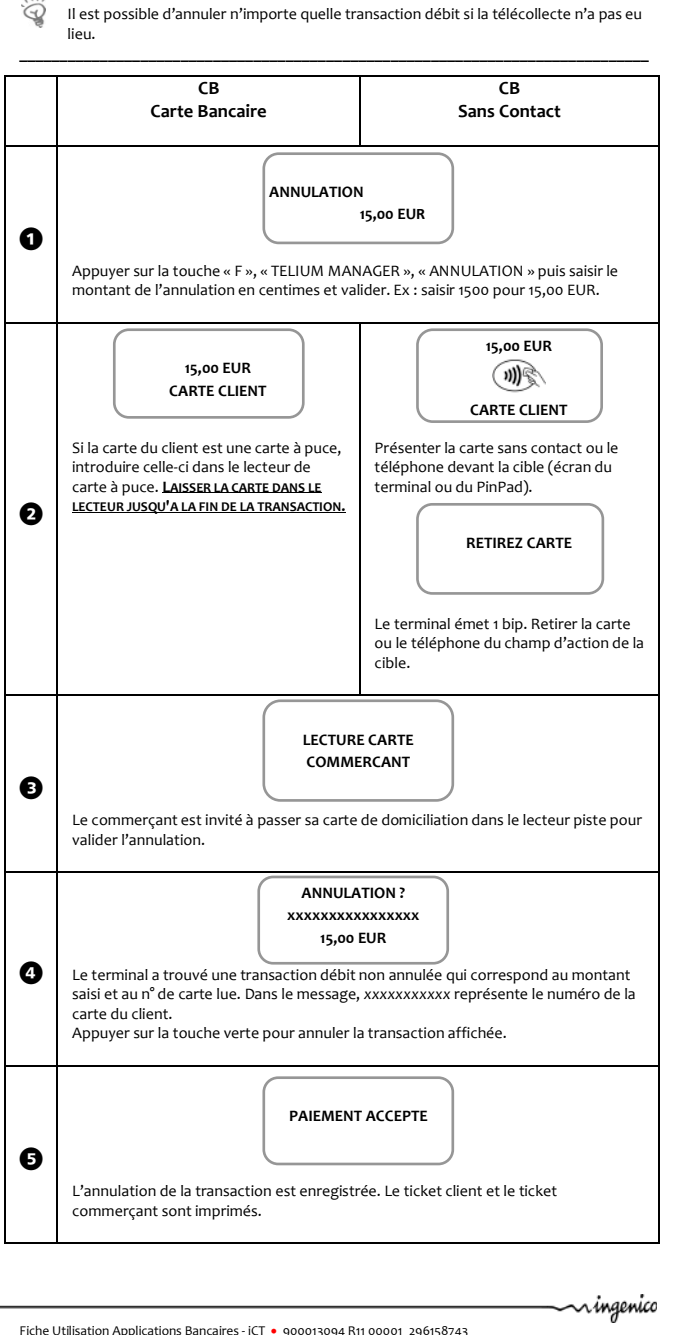

Fiche Utilisation Applications Bancaires - iCT • 900013094 R11 00001\_296158743 Copyright © 2013 Ingenico - All rights reserved

#### • **Impression du journal des transactions**

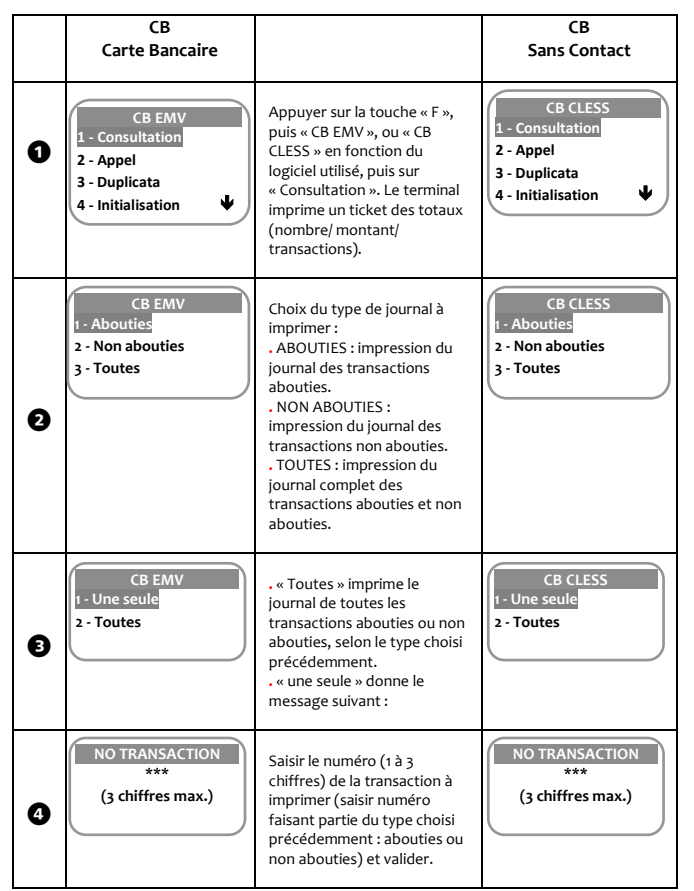

#### • **Appel Télécollecte manuelle**

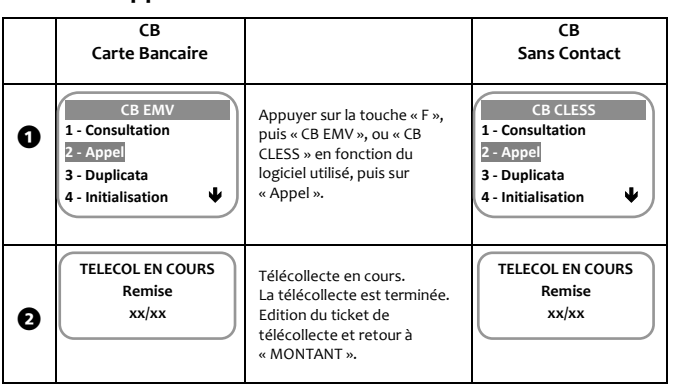